## 在网商银行

中打开我的客服选项,单击向我提问,发送注销信息。打开注销账户选项,处理所 有事项即可注销账户。

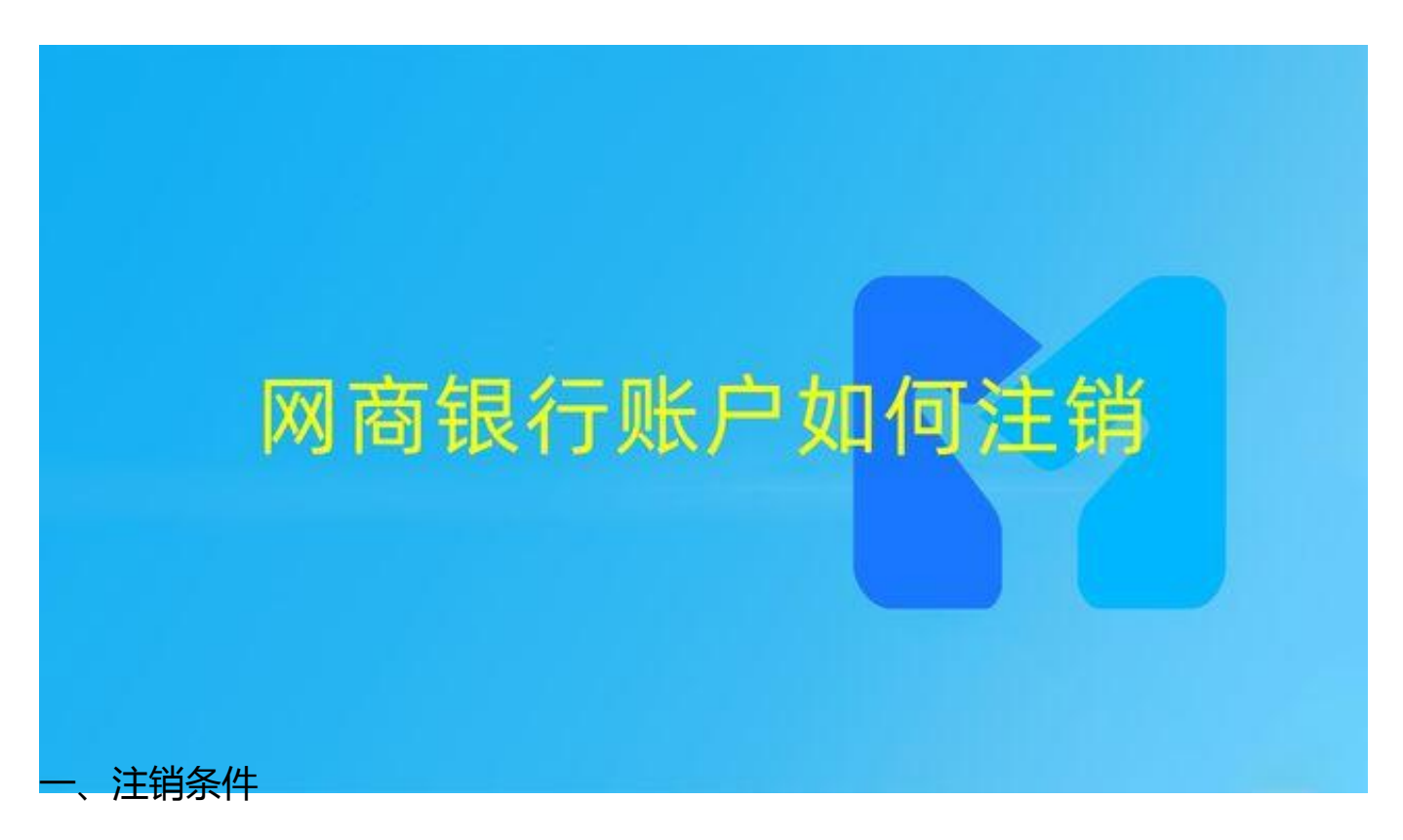

注销网商银行需要满足以下条件:

- 1、关闭使用中的余额升级;
- 2、赎回所有购买的定期理财(包含支付宝购买);
- 3、等待余利宝收益到账。
- 二、怎么注销

注销网商银行的操作步骤如下:

1、在网商银行首页页面,点击转账选项。

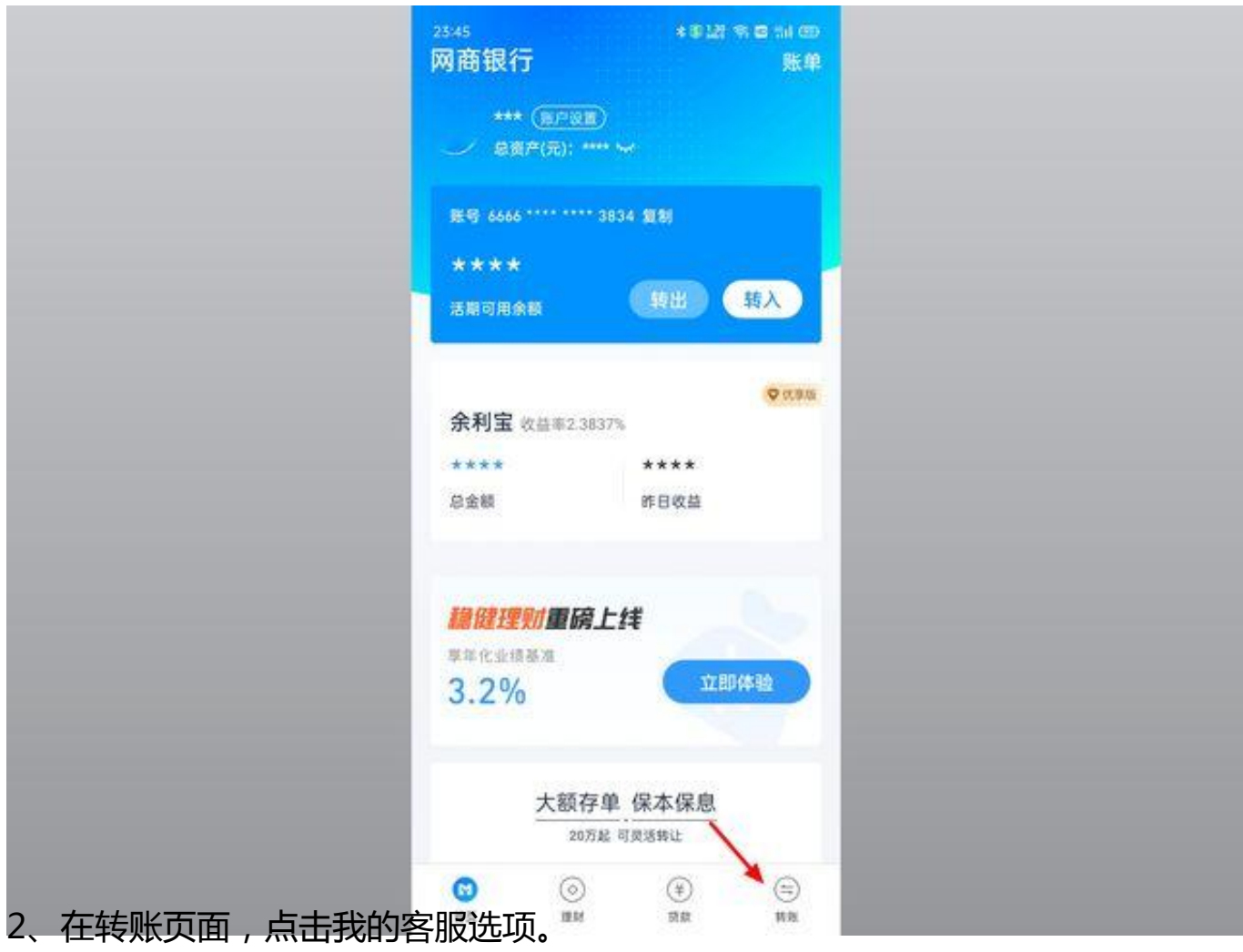

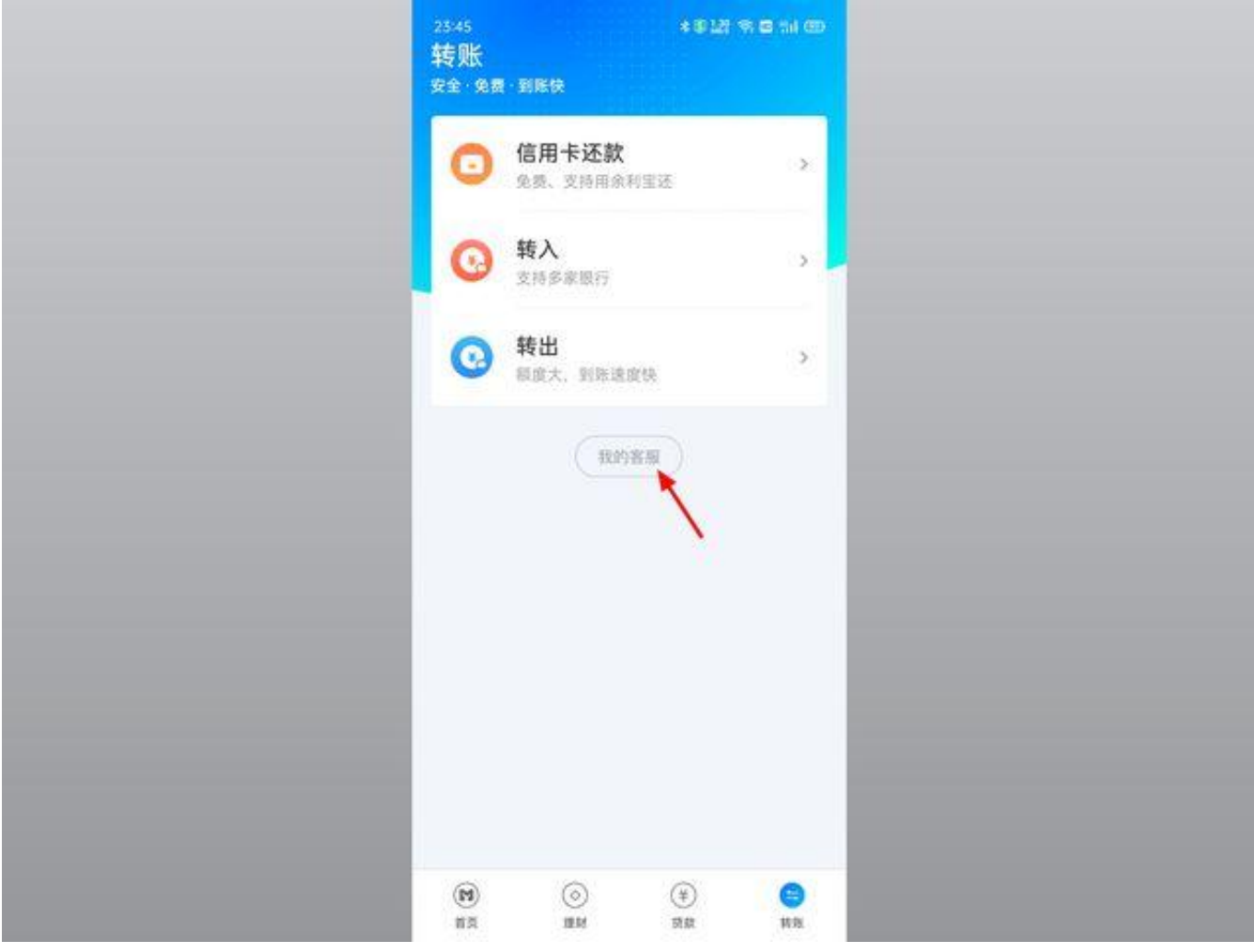

3、在网商银行我的客服页面,点击向我提问选项。

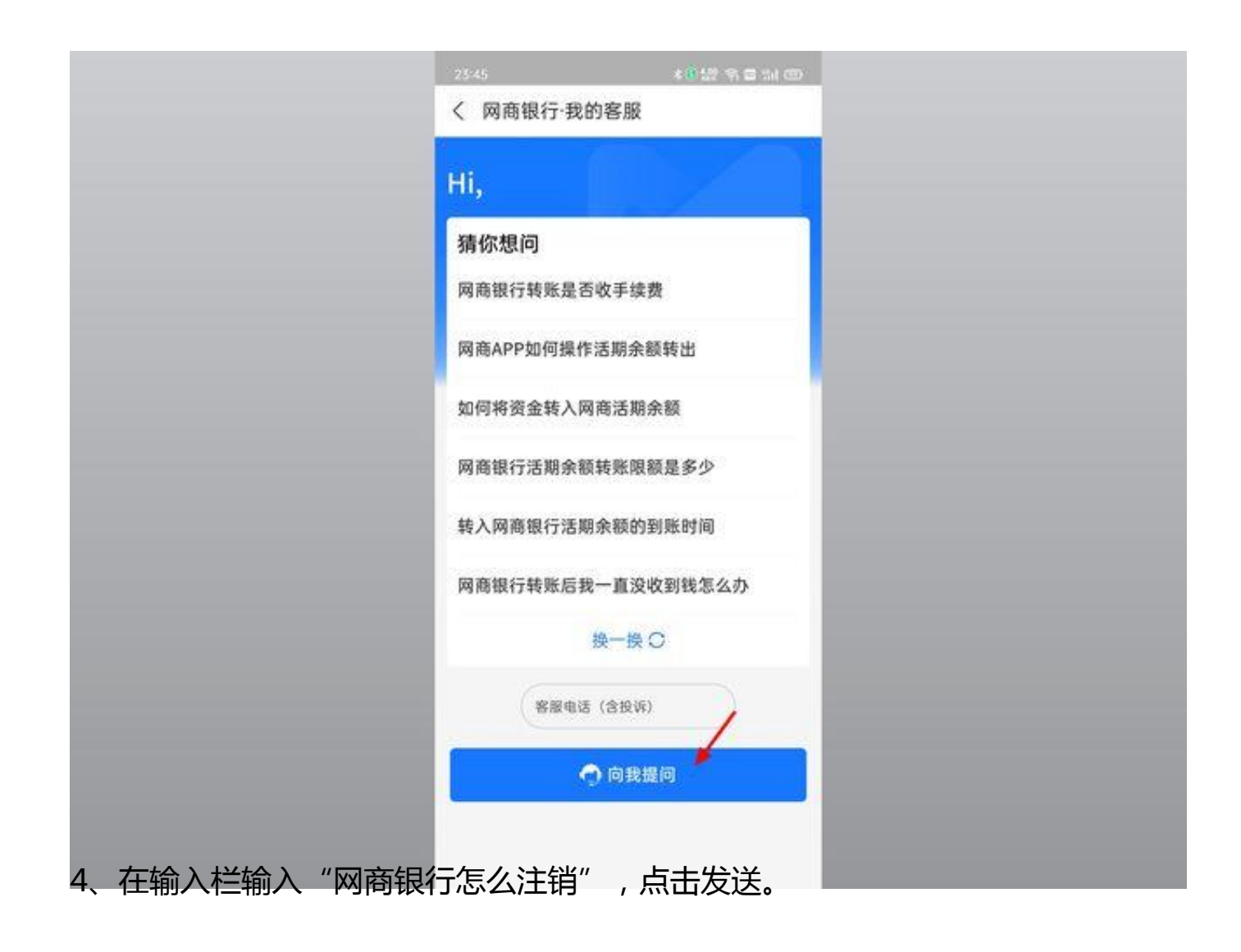

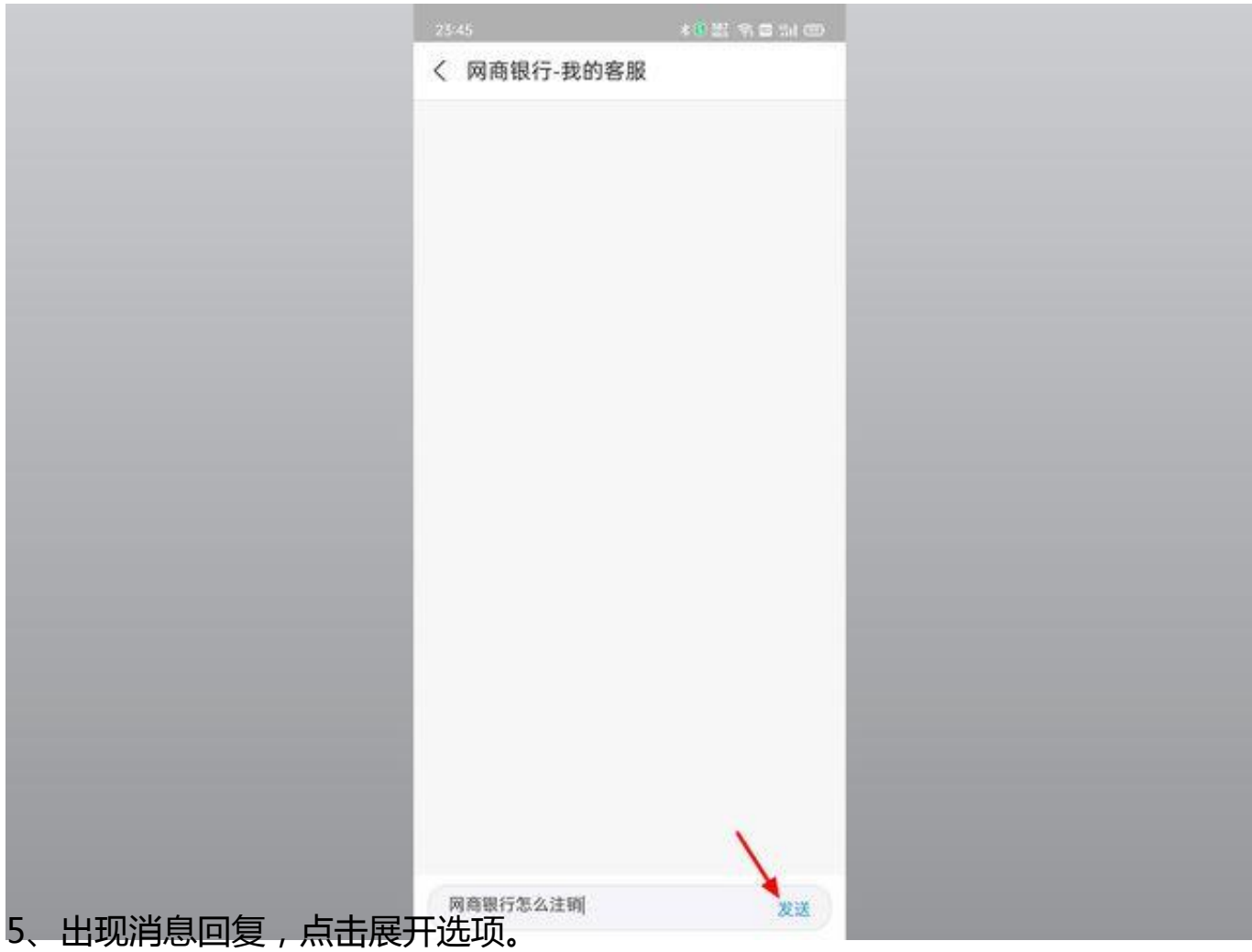

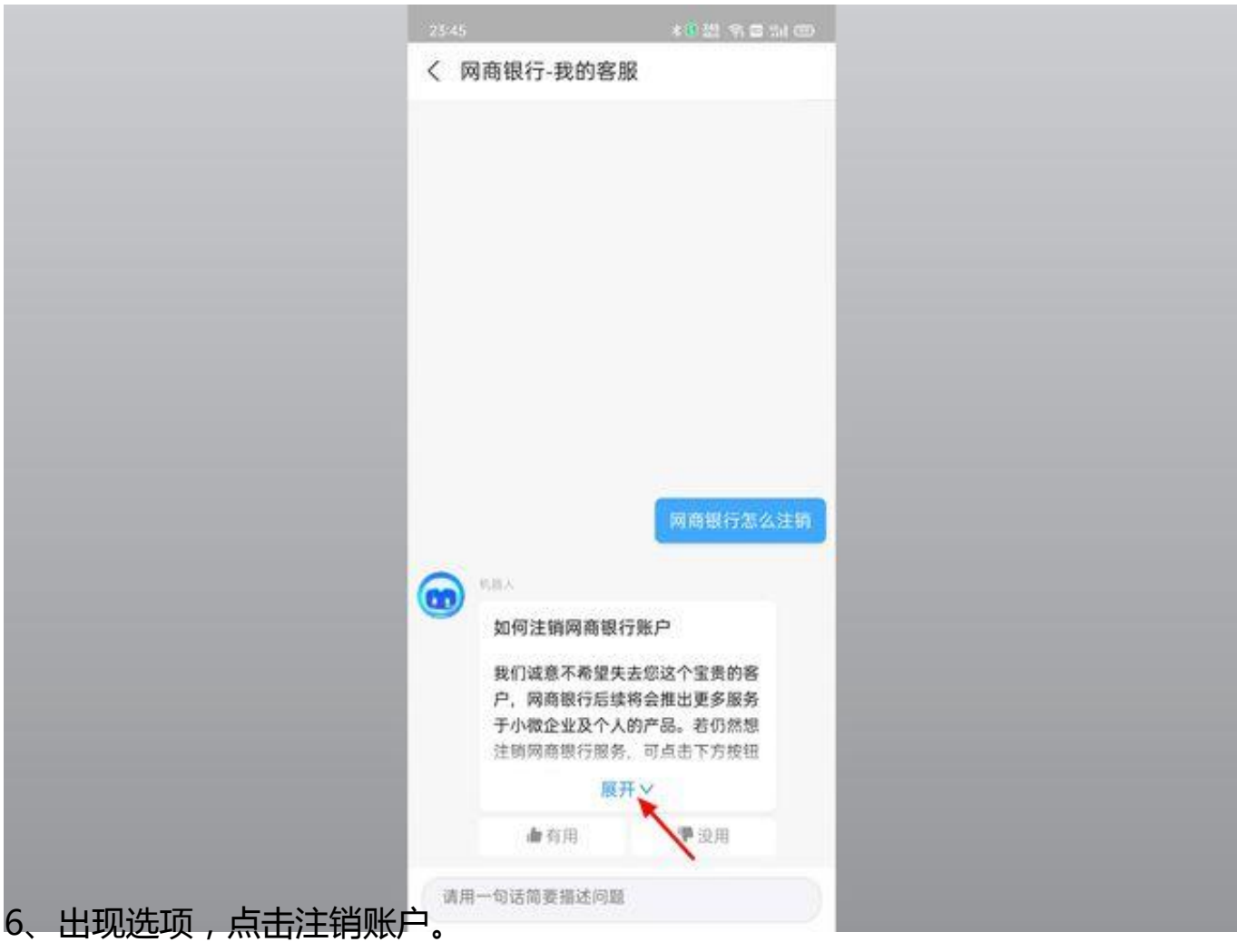

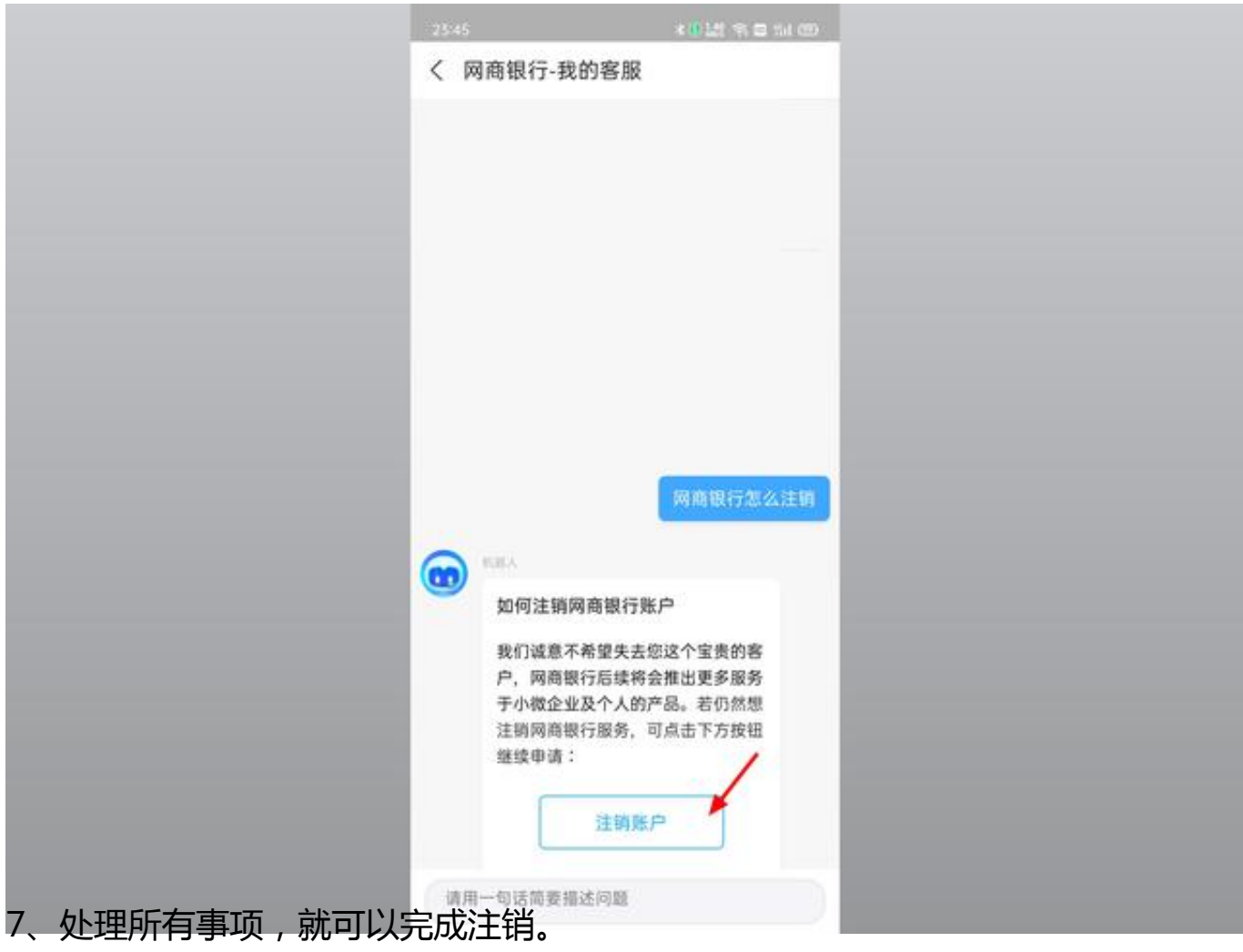

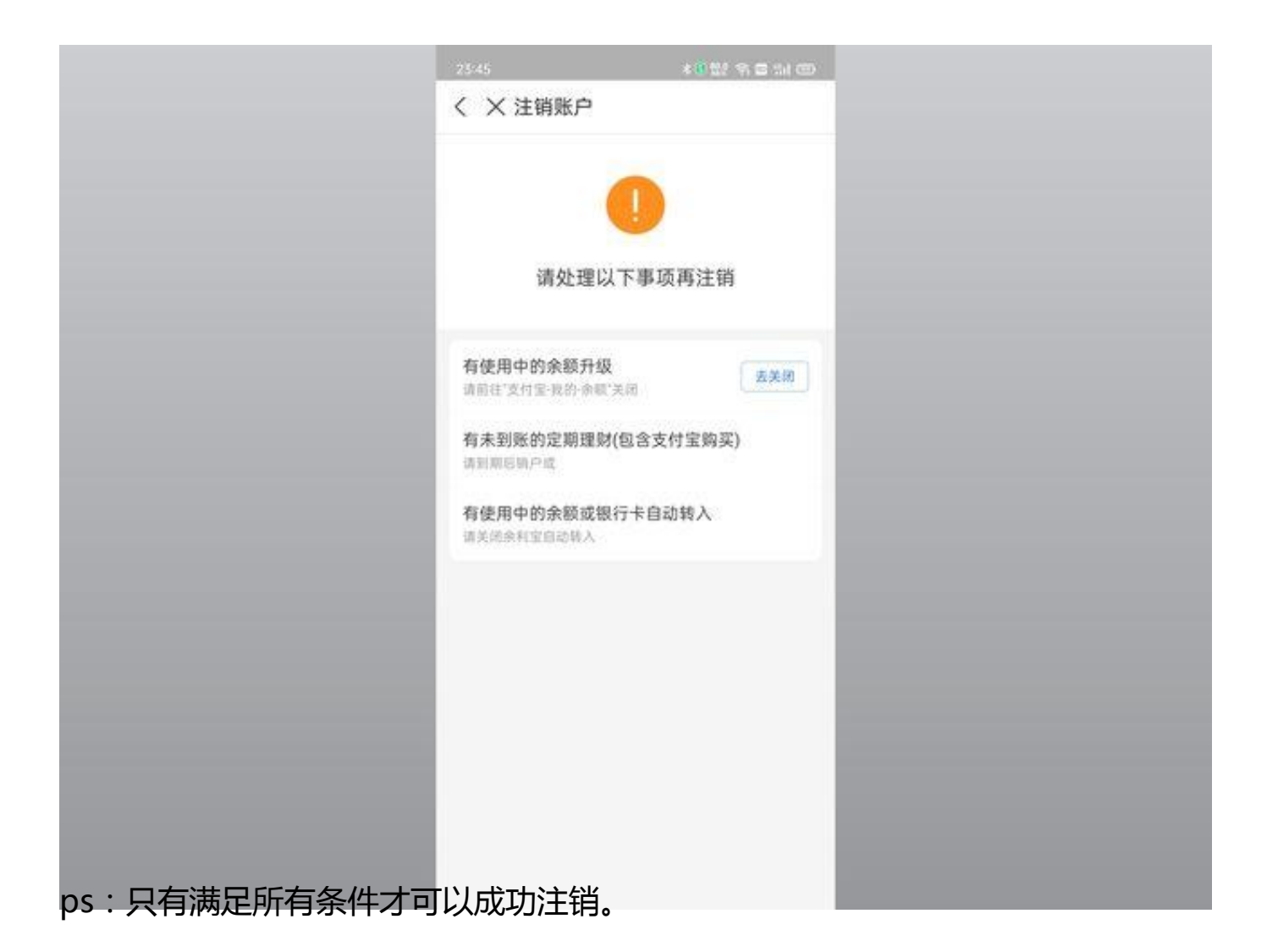

当前的操作环境为Android环境,采用手机为OPPO Reno7,对应操作系统为:ColorOS 12.1,对应网商银行版本为V3.9.10.042003。